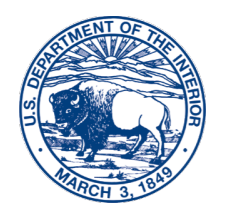

United States Department of the Interior

INTERIOR BUSINESS CENTER Denver, CO 80235

#### D-2600

August 10, 2020

#### Memorandum

To: Federal Personnel and Payroll System User Group Representatives, Payroll Coordinators

From: Christine Zertuche-Rocha, Chief //signed// Payroll Operations Division (POD)

Subject: Additional Repayment Option for Military Service Deposits (MSD) - Pay.gov

Please distribute this information to Servicing Personnel Offices (SPOs) and impacted employees.

On March 24, 2020, POD sent out a memo announcing the ability for employees to repay salary and salary related debts using Pay.gov. In addition to salary and salary related debts, employees may also begin using Pay.gov to repay Military Service Deposits (MSD). Until now, Employees have been able to repay their MSD with a check, money order, or payroll deduction. Employees now have the additional option of using Pay.gov to repay their MSD, at no additional cost to the employees.

As a reminder, Pay.gov is operated by the U.S. Department of the Treasury and is a web-based application that allows employees to make online payments to the Interior Business Center's Payroll Operations Division by credit card or debit card.

On August 17, 2020, Pay Period 2020-18, all MSD initiate letters will be updated with this new payment option. Included with the MSD initiate letter will be a Pay.gov Payment Instructions. Employees who choose to use this new electronic payment method can follow the steps provided on the Pay.gov Payment Instructions found within Attachment 1. We have also included screen shots of the step-by-step instructions from the Pay.gov website, as Attachment 2, for your reference.

If User Group Representatives, SPOs, Payroll Coordinators, or Client Accounting Offices have any questions about Pay.gov, please contact Adrian Hafner at (303) 969-7375 or Adrian P\_Hafner@ibc.doi.gov. Individual employee questions can be directed to the Customer Support Center at (888) 367-1622. Employees can also refer to frequently Asked Questions (FAQ) for Pay.gov, please click on the link: [https://www.pay.gov/WebHelp/HTML/payments\\_frequently.html](https://www.pay.gov/WebHelp/HTML/payments_frequently.html)

Attachments (2)

#### **Attachment 1**

In addition to payroll deductions or payment by check, you may pay your Military Service Deposit electronically through **Pay.gov**. Payments can be made using a bank account (ACH), credit or debit card, or with a digital wallet such as PayPal or Amazon Pay.

#### **Pay.gov Payment Instructions**

- 1. Enter Pay.gov in the web browser.
- 2. Select "Find an Agency" on the menu bar.
- 3. Select "I" or scroll down to the "I" to select "Interior (DOI): Interior Business Center (IBC).
- 4. Select the "Continue" button under the "Department of Interior- IBC-Payroll-MSD" heading.
- 5. Follow the steps below to complete the form:
	- a. Complete Agency Form "Military Service Deposit"
	- b. Enter Payment Info
	- c. Review & submit
	- d. Confirmation

If you have any questions related to the usage of Pay.gov call 800-624-1373 and select option 2.

### **Attachment 2 Pay.gov Military Service Deposit Repayment**

## **Select "Find an Agency"**

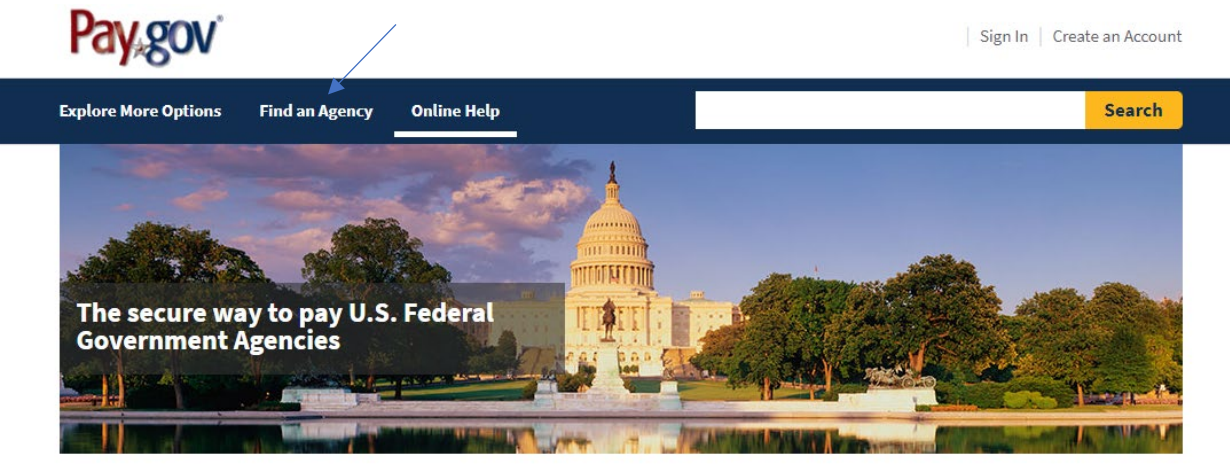

#### Many people visit our site to...

#### **Department of Veterans Affairs** Small Business Administration **United States Coast Guard Make a VA Medical Care** Make a SBA 1201 Borrower Pay a Merchant Mariner User Fee Copayment **Payment** Did you receive a medical bill statement from Did you receive a payment notice (Form 1201) Do you have to pay your U.S. Coast Guard the U.S. Department of Veterans Affairs? from the Small Business Administration? Merchant Mariner License and Documentation fees? Pay it right here Pay it right here > Pay it right here >

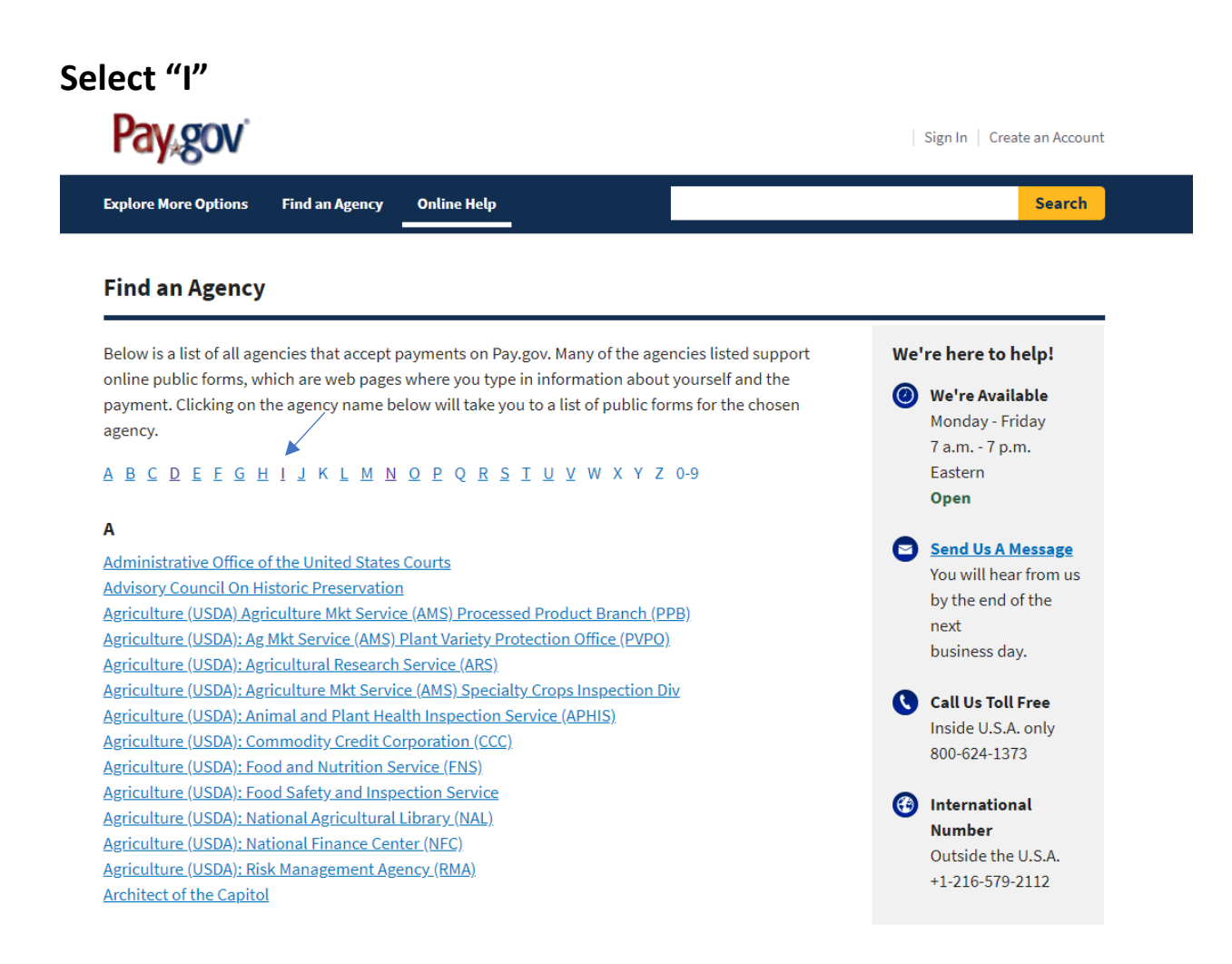

## **Select "Interior (DOI): Interior Business center (IBC)"**

т

**Institute of Museum and Library Services Inter-American Foundation** Interior (DOI): Interior Business center(IBC) Interior (DOI): Bureau of Indian Affairs Interior (DOI): Bureau of Indian Affairs Haskell Interior (DOI): Bureau of Land Management (BLM) Interior (DOI): Bureau of Ocean Energy Management Interior (DOI): Bureau of Safety and Environmental Enforcement (BSEE) Interior (DOI): National Park Service (NPS) Katmai National Park and Preserve Interior (DOI): National Park Service (NPS) Acadia National Park Interior (DOI): National Park Service (NPS) Accounting Operations Center Interior (DOI): National Park Service (NPS) Alaska region

# **Department of Interior – IBC - MSD**

## **Select "Continue" button**

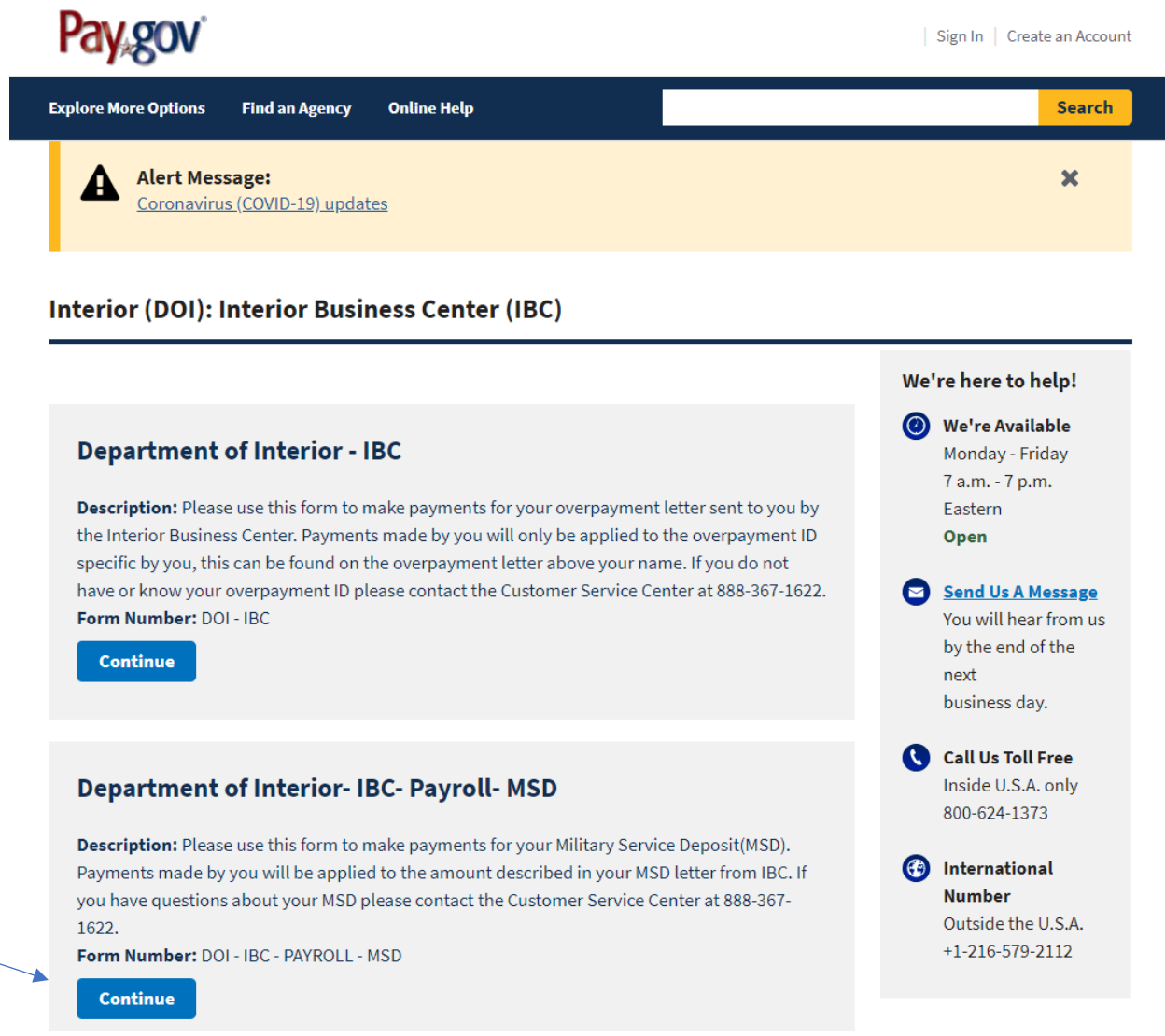

## Select "Continue to the Form"

#### Department of Interior- IBC- Payroll- MSD

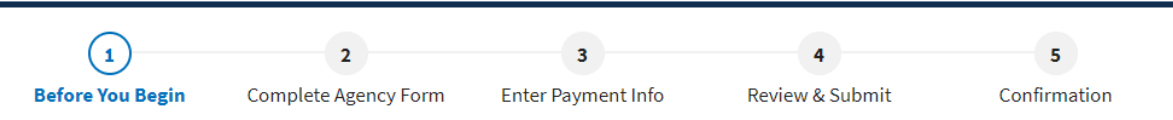

#### **About this form**

Please use this form to make payments for your Military Service Deposit(MSD). Payments made by you will be applied to the amount described in your MSD letter from IBC. If you have questions about your MSD please contact the Customer Service Center at 888-367-1622.

#### **Accepted Payment Methods:**

- Bank account (ACH)
- Amazon account
- PayPal account
- Debit or credit card

#### With an account you can:

- See the payments you made since you created an account.
- Store payment information so you don't have to re-enter it.
- Copy a form you already submitted the next time you need to make a payment.
- Set up automatic recurring payments.

To take advantage of these benefits, you can Sign In or Create an Account. To continue as a guest user, click the 'Continue to the Form' button.

**Preview Form** Cancel **Continue to the Form** 

## **Complete the "Military Service Deposit" form and then select "Continue"**

Department of the Interior **Interior Business Center** 

### **Military Service Deposit**

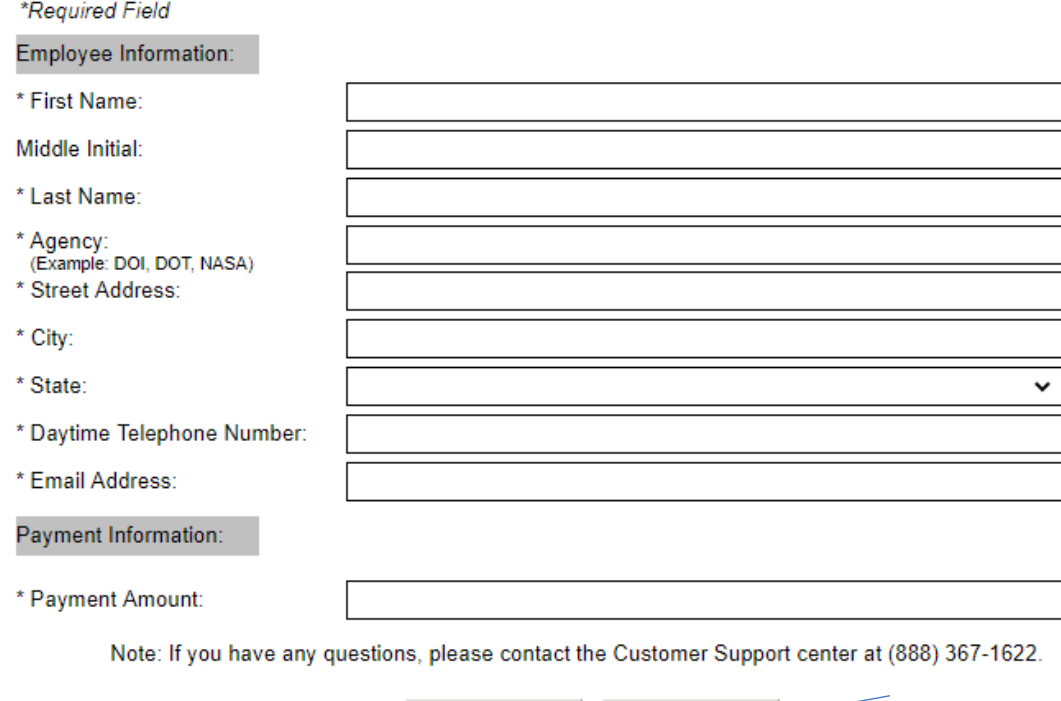

PDF Preview Continue ◀

## **Select "Next"**

#### Department of Interior- IBC- Payroll- MSD

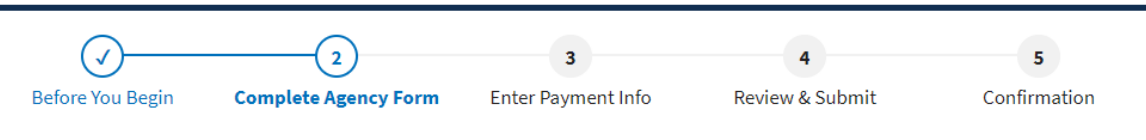

#### **Add Attachment**

**Previous** 

Cancel

This form is configured to allow one file attachment. Please browse and attach a file. The file must have a file extension of TXT, CSV or PDF and cannot exceed a size of 15MB.

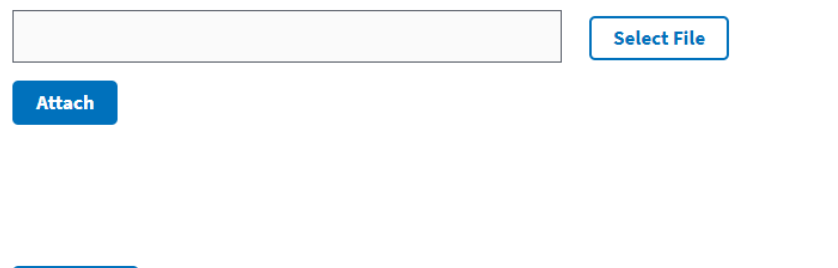

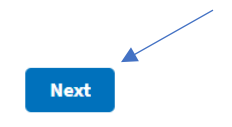

## **Select you Payment Information and then click on "Next"**

#### Department of Interior- IBC- Payroll- MSD

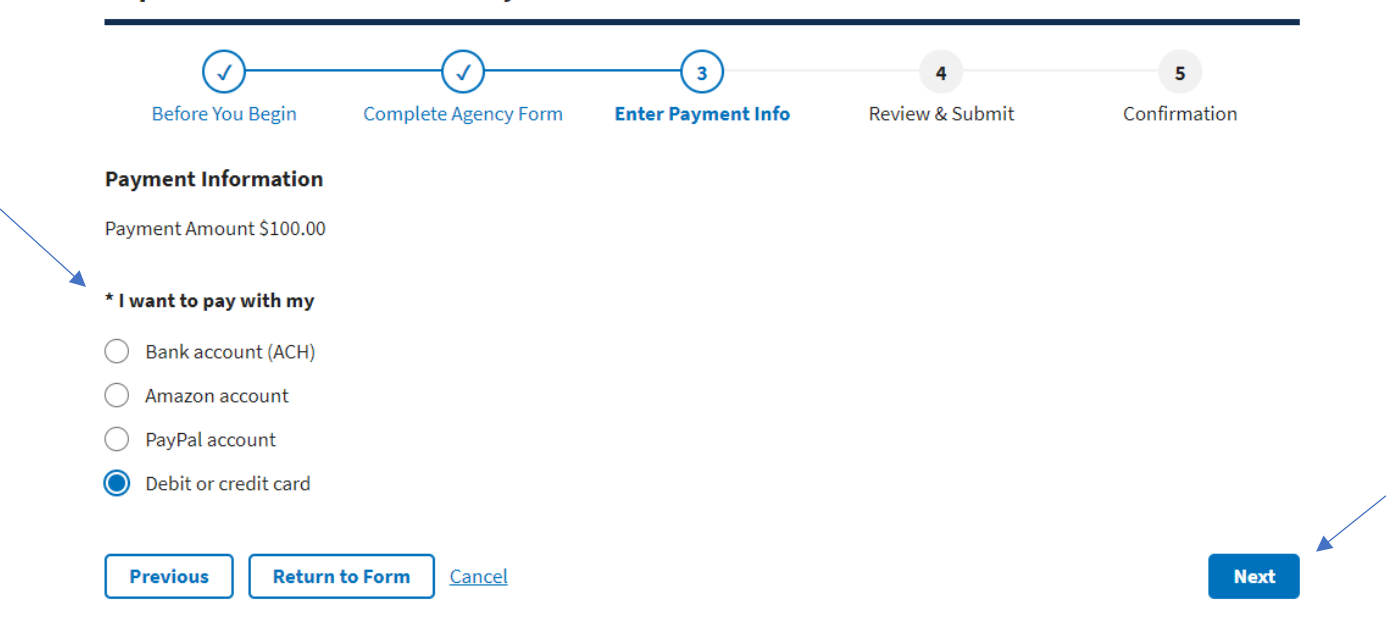

## Fill in your payment information (Ex - Debit or Credit Card)

\$100.00

\* Cardholder Name

### \* Cardholder Billing Address

**Billing Address 2** 

City

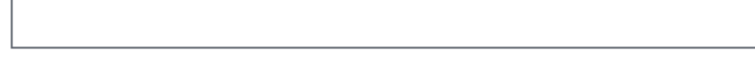

### \* Country

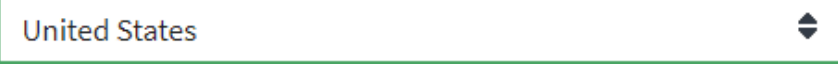

### \* State/Province

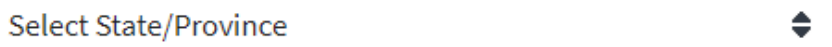

### \* ZIP/Postal Code

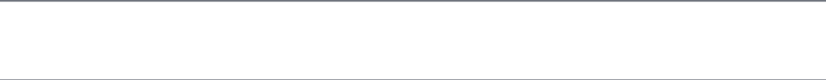

#### \* Card Number

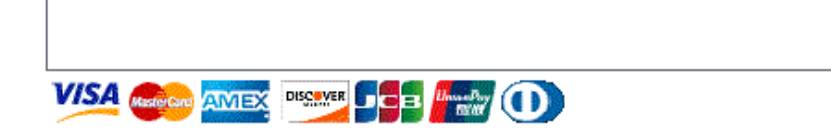

## **Select "Review and Submit Payment"**

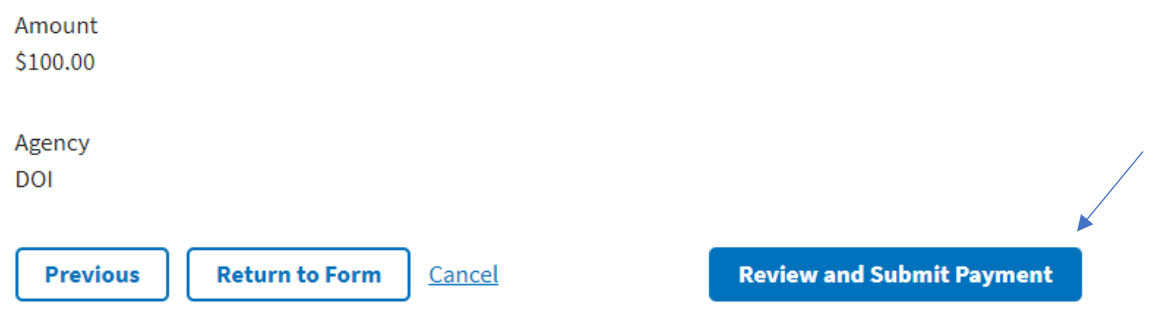

## **Confirm your payment**

Department of Interior- IBC- Payroll- MSD

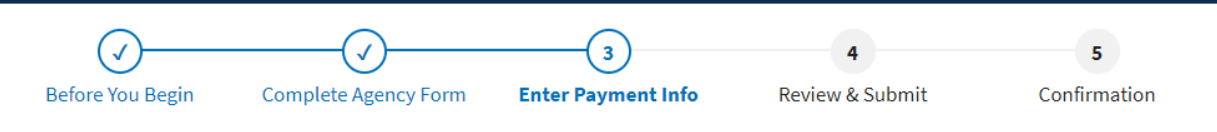